# Exynos4412 Mango220 Intitializing a Build Environment

<http://www.mangoboard.com/> http://cafe.naver.com/embeddedcrazyboys Crazy Embedded Laboratory

www.mangoboard.com cafe.naver.com/embeddedcrazyboys CRZ Technology 1

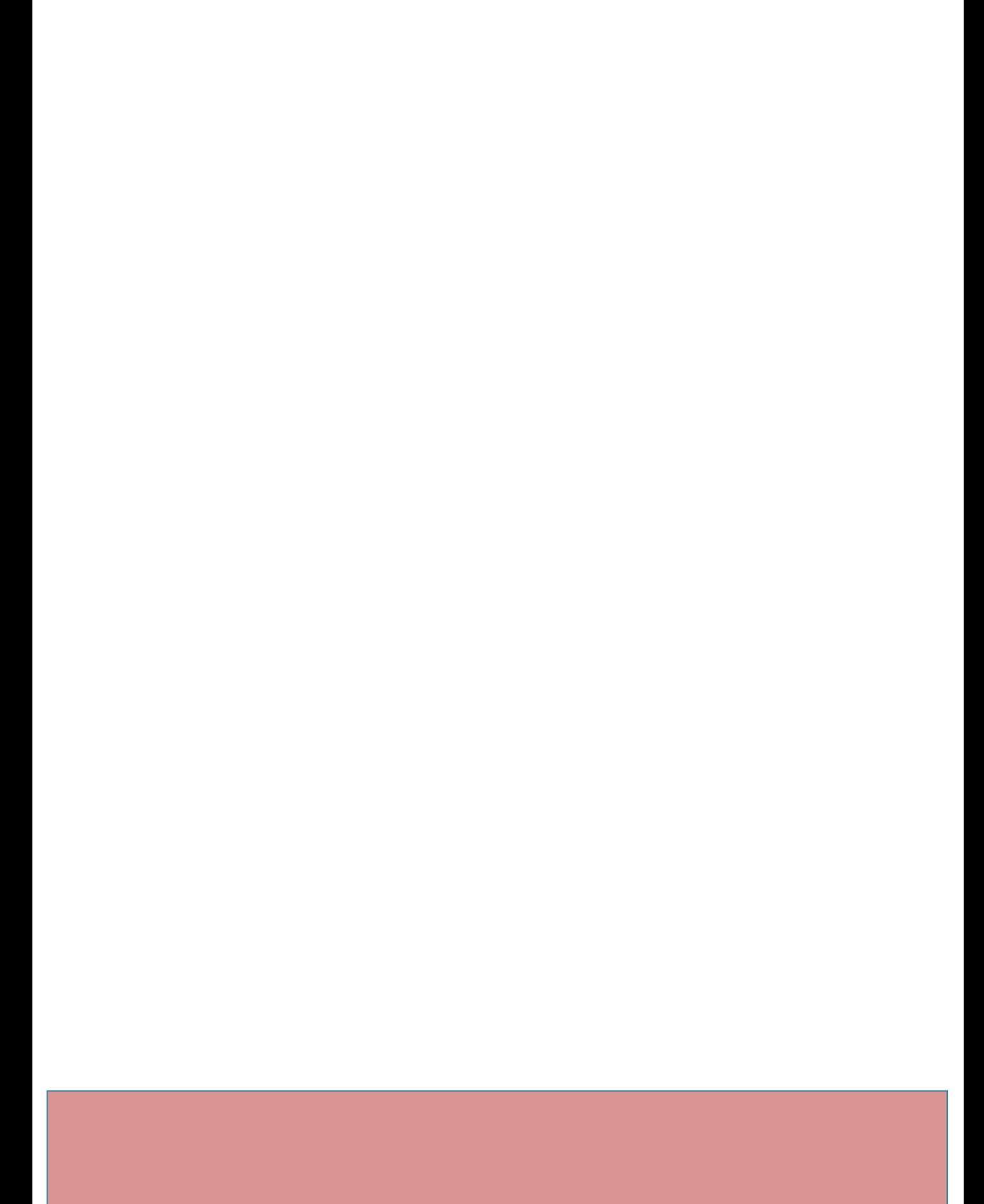

## Document History

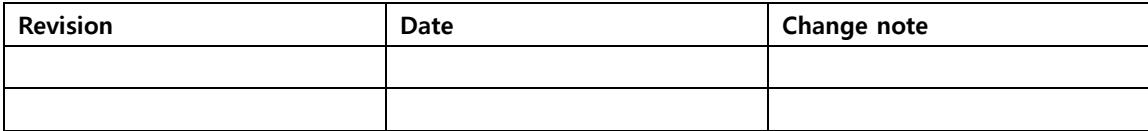

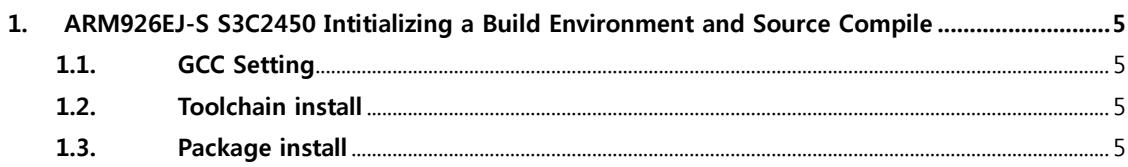

### <span id="page-4-0"></span>1. Intitializing a Build Environment

Host PC : Ubuntu 12.04 64bit Toolchain GCC version :gcc version 4.4.7 (Ubuntu/Linaro 4.4.7-1ubuntu2) ARM GCC: gcc version 4.4.1 (Sourcery G++ Lite 2010q1-202) Filesystem : buildroot<http://buildroot.uclibc.org/download.html>

#### <span id="page-4-1"></span>1.1. GCC Setting

```
$ sudo apt-get install gcc-4.5 g++-4.5 build-essential gcc-4.5-multilib g++-4.5-multilib
$ sudo apt-get install gcc-4.5 g++-4.4 build-essential gcc-4.4-multilib g++-4.4-multilib
$ sudo update-alternatives --install /usr/bin/gcc gcc /usr/bin/gcc-4.6 40 \
-slave /usr/bin/q++ q++ /usr/bin/q++-4.6
$ sudo update-alternatives --install /usr/bin/gcc gcc /usr/bin/gcc-4.5 60 \
-slave /usr/bin/q++ q++ /usr/bin/q++-4.5
$ sudo update-alternatives --install /usr/bin/gcc gcc /usr/bin/gcc-4.4 80 \
-slave /usr/bin/q++ q++ /usr/bin/q++-4.4
$ sudo update-alternatives --config gcc
```
Gcc 4.4 설정

#### <span id="page-4-2"></span>1.2. Toolchain install

\$ cd /opt

\$ sudo wget [http://crztech.iptime.org:8080/Release/Toolchain/arm-2009q3-67-arm-none](http://crztech.iptime.org:8080/Release/Toolchain/arm-2009q3-67-arm-none-linux-gnueabi-i686-pc-linux-gnu.tar.bz2)[linux-gnueabi-i686-pc-linux-gnu.tar.bz2](http://crztech.iptime.org:8080/Release/Toolchain/arm-2009q3-67-arm-none-linux-gnueabi-i686-pc-linux-gnu.tar.bz2)

\$ sudo tar xvf arm-2009q3-67-arm-none-linux-gnueabi-i686-pc-linux-gnu.tar.bz2

#### <span id="page-4-3"></span>1.3. Package install

 $$$  sudo apt-get install git-core gnupg flex bison gperf build-essential  $\mathbf w$ zip curl libc6-dev libncurses5-dev:i386 x11proto-core-dev \{\"

libx11-dev:i386 libreadline6-dev:i386 libgl1-mesa-dev:i386 \/ g++-multilib mingw32 openjdk-6-jdk tofrodos python-markdown \ libxml2-utils xsltproc zlib1g-dev:i386

sudo apt-get install gcc-multilib sudo apt-get install libc6-dev-i386 sudo apt-get install ia32-libs sudo apt-get install lib32z-dev sudo apt-get install libusb-dev:i386

\$ sudo apt-get install git-core bison flex g++ gettext texinfo libncurses5-dev \$ sudo apt-get install automake

Buildroot 컴파일 시 sudo apt-get install libncurses5-dev

안드로이드 컴파일 시 sudo apt-get install libncurses5-dev:i386